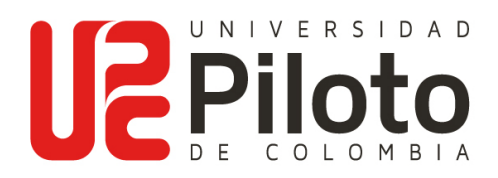

# **INSTRUCTIVO DE TEXTOS E IMÁGENES PARA PUBLICACIONES** Versión 1/2017

# **¿Cómo entregar el contenido de texto para una publicación Piloto?**

Para la construcción de su documento use preferiblemente un programa editor de textos como Office Word y entregue el archivo abierto, es decir sin protecciones, sin claves ni codificaciones personalizadas (esto complica la corrección de estilo y la captura del texto a la hora de diagramar). No use marcas de agua ni elementos de fondo o marcos, únicamente el contenido de texto y puede insertar una copia de las imágenes originales a utilizar dentro de la obra, a manera de guía para el diseñador (OJO Las imágenes importadas a Word quedan en baja resolución y no servirán para el arte final)

Aunque la Guía a la redacción en estilo APA describe en el aparte: Formato General del Trabajo, unas indicaciones de márgenes, tipo de letra, interlineado y sangrías; usted deberá hacer caso omiso a lo establecido y configurar su párrafo del siguiente modo, pues así se establecieron las Políticas de Publicaciones y las tarifas en la UPC:

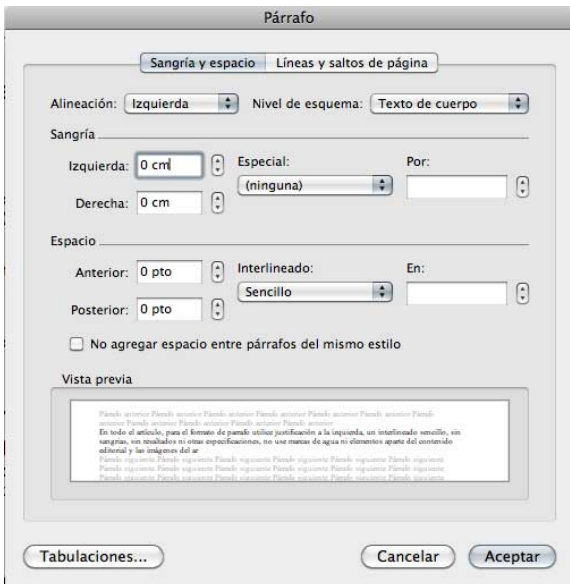

#### **Ejemplo en computador MAC (Word Office) Ejemplo en computador PC (Word Office)**

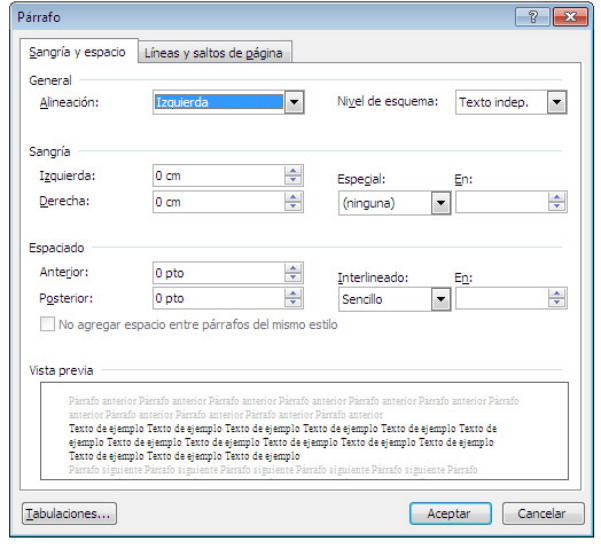

Recuerde que las extensiones de los textos están determinadas por cuartillas según se explica en el Instructivo de Publicaciones: ASÍ SE HACE UN LIBRO PILOTO; así que debe definir primero su formato de publicación (10 tipos de formatos de publicaciones Piloto) y posteriormente empezar a construir su texto con base en esto. No lo sobrepase o lo violente ya que así mismo estará generando sobrecostos para su Programa y excesos de tiempo en el cronograma de producción.

#### **UNA CUARTILLA PILOTO :**

Tenga en cuenta que una cuartilla, es una página tamaño carta escrita en Tipo de letra Arial de Tamaño 12, si cambia dichas especificaciones, seguramente lo presupuestado para la construcción de su obra automáticamente cambia en tiempos y dineros aprobados para la producción.

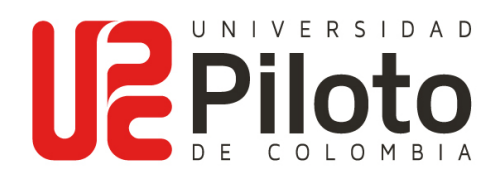

# **Así se debe ver el texto**:

Escriba el titulo en mayúsculas en letra Arial tamaño 18 (Negrita) así: **EL TITULO**

Escriba el subtitulo en Altas y bajas en letra Arial tamaño 16 (Normal) así:  $\blacksquare$  Subtitulo Escriba los subtítulos del contenido en letra Arial tamaño 12 (Negrita) así: **Bibliografía** Escriba el contenido del artículo en letra Arial tamaño 12 (Normal) así: Arial tamaño 12

### **Ejemplo:**

# **HACIA LA CIUDAD DEL CONOCIMIENTO AMBIENTADO EN EL HUMANISMO**

# Desde la visión del Libertador

### **Prólogo**

La Universidad Piloto fue fundada en 1962 por estudiantes de arquitectura, quienes fueron pioneros en el país en cuanto a ubicar los estudios urbanos en igualdad de condiciones con los respectivos al diseño y la construcción de edificaciones. El aporte trascendió al plan de estudios y quedó plasmado en los…

La Universidad Piloto fue fundada en 1962 por estudiantes de arquitectura, quienes fueron pioneros en el país en cuanto a ubicar los estudios urbanos en igualdad de condiciones con los respectivos al diseño y la construcción de edificaciones. El aporte trascendió al plan de estudios y quedó plasmado en los…

Entregue su documentación completa en formato digital (CD, DVD, USB. En caso extremo vía correo electrónico) al Gestor de Publicaciones correspondiente a su programa o dependencia.

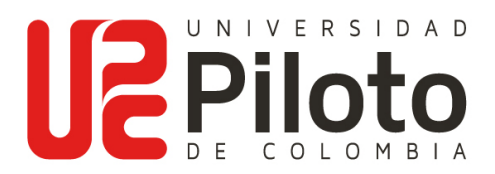

# **¿Cómo entregar las imágenes?**

Todas las imágenes deben ser originales y en caso de no serlo, el autor debe garantizar a la universidad que dichas imágenes no infringen los Derechos de Autor, Copyright, Trade Mark y que tienen permiso para ser publicadas. Los formatos de Licencias de Uso están colgados en la web de publicaciones en el aparte de documentos y reglamentación. Aquellas a las que no se les ha tramitado licencia, deben estar perfectamente citadas tal cual lo expone este documento más adelante.

### **Gráficos**

son aquellas que corresponden a imágenes vectoriales, (tablas, cuadros, ilustraciones), debe entregar el archivo original para poder hacer la corrección de estilo gramatical sobre la gráfica.

#### **Ejemplo:**

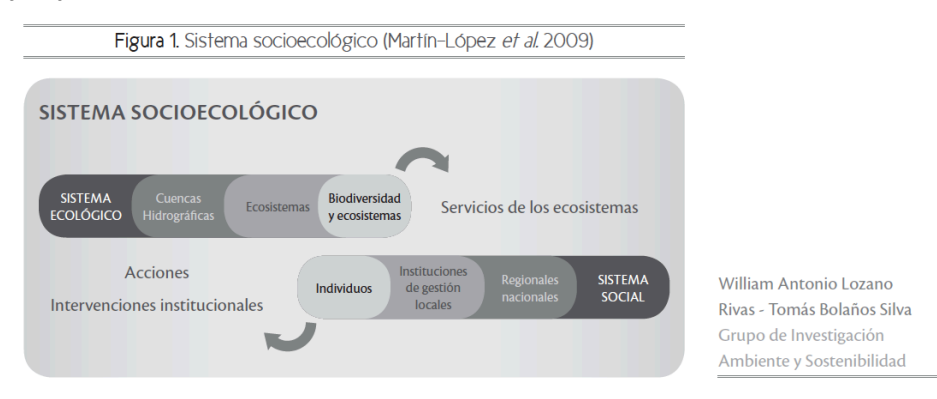

Extraído del libro Elementos para la comprensión de los Servicios Ambientales en la gestión integral del agua: una mirada desde Bogotá, William Antonio Lozano-Rivas y Tomás Bolaños Silva, Ed. UPC, Bogotá 2011

# **Fotográficas**

deben ser entregadas en formatos TIFF o JPG en altísima resolución (preferiblemente 300 dpi o ppp).

### **Ejemplo:**

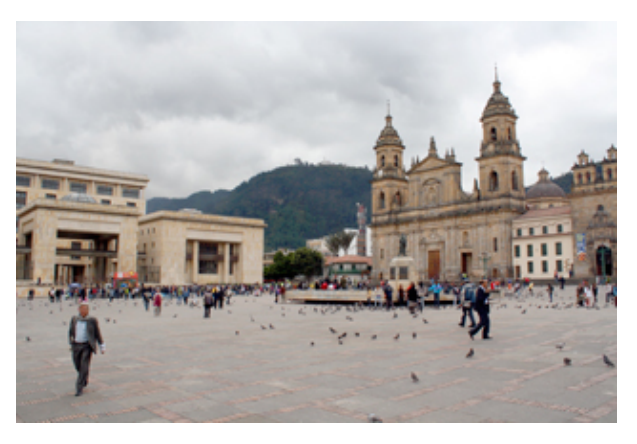

Plaza de Bolívar, Diego Ramírez Bernal, Bogotá 2009

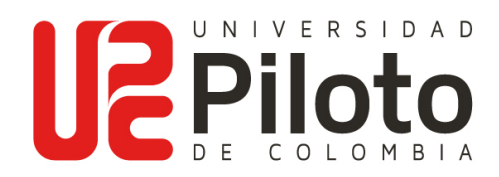

# **¿CÓMO CITAR IMÁGENES? UPC**

1. Fotografía escaneada de un libro.

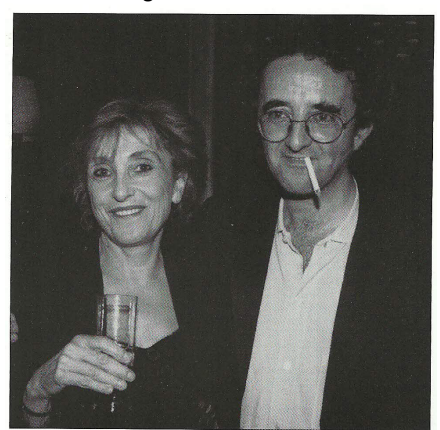

Lali Gubern con Roberto Bolaño en la fiesta del Premio (1998) © LUIS SANS

Fotografía: Sans, Luis (1998). Título: Lali Gubern con Roberto Bolaño en la Fiesta del premio. Lugar: Barcelona. Imagen tomada del libro: Herralde, Jorge. (2009). El Optimismo de la Voluntad. (1era Ed.). México: Fondo de Cultura Económica.

2. Fotografía de una escultura en lugar público, tomada de internet.

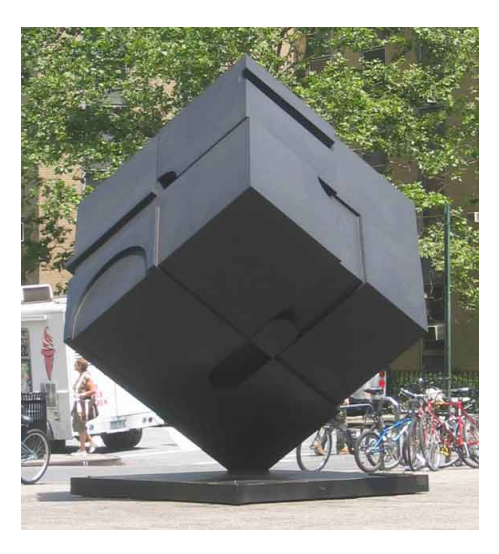

Fotografía: Anónimo. Titulo: "Alamo". Lugar: Avenida Lafayette, New York, NY. Autor de la obra: Rosenthal Alamo Tony (1967). Escultura. Imagen tomada de tonyrosenthal.com [Página Web en línea]. Disponible: http://tonyrosenthal.com/Alamo.htm [Consulta: 2012, julio 15]

3. Fotografía de pintura en tomada de internet.

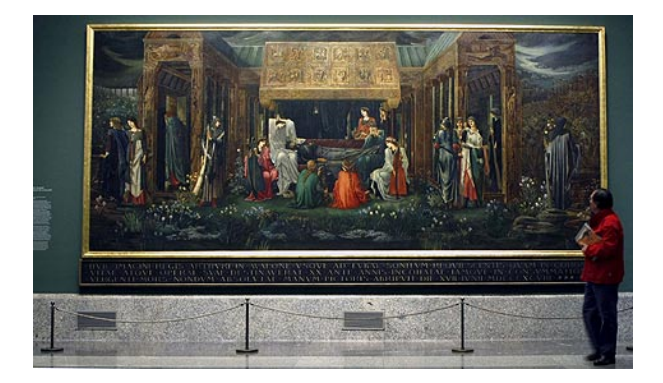

Fotografía: Agencia EFE. (2006). Sin título. Lugar: Exposición Itinerante del Museo del Prado, Madrid. Autor de la obra: Burne-Jones, Edward Coley Pintura. Titulo: El sueño del rey Arturo en Avalón. Imagen tomada de El mundo.es. [Página Web en línea]. Disponible: <http://www.elmundo.es/elmundo/2009/02/23/cultura/1235402291.html> [Consulta: 2012, septiembre 15]

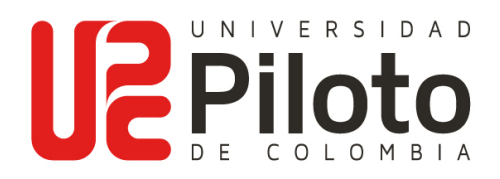

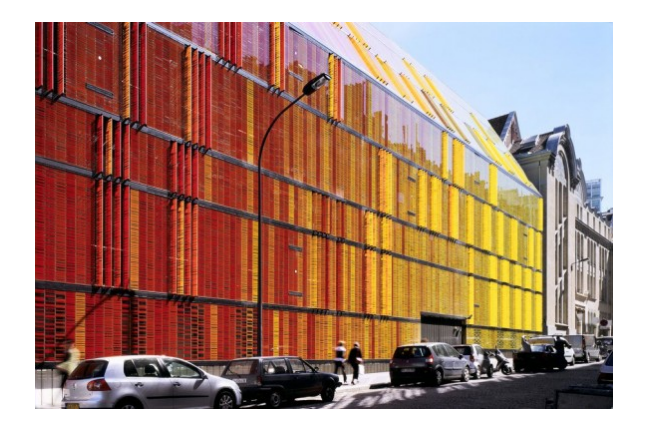

4. Fotografía de Fachada de Edificio tomada de internet.

Fotografía: Fessy, Georges. Sin título. Lugar: Armand Moisant Street, Paris, Autor de la obra: AS.Architecture-Studio. Arquitectura. Título: Novancia Business School, anteriormente Advancia Business School. Novancia Business School, anteriormente Advancia Business School. Imagen tomada de ALPOLIC-USA. [Página Web en línea]. Disponible: http://alpolic-usa.com/es/arquitectura/colorida-fachada-de-vidrio-contrasta- [Consulta: 2012, agosto 21]

5. Plano de arquitectura tomada de internet.

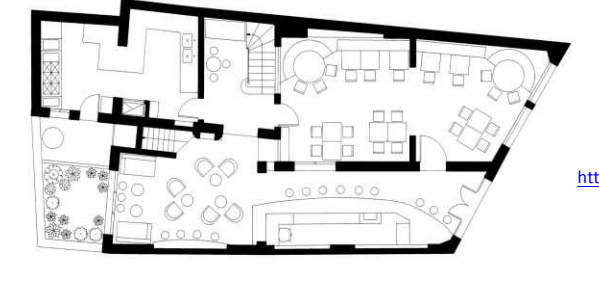

PLANTA RAJA

González Ramírez, Jorge y González Ramírez, Marinés (2001). Titulo: Plano de la planta baja de Nuts Bar & Restaurant. Imagen tomada de: Arquitectura.com [Página Web en línea]. Disponible:

<http://www.arquitectura.com/arquitectura/latina/obras/comercial/gram/nuts.asp> [Consulta: 2012, mayo 20]

6. Imágenes extraídas de Google Earth. (Se deben extraer con un Google Earth legalmente adquirido y licenciado, NO con el Trial Versión de descarga gratuita por Internet)

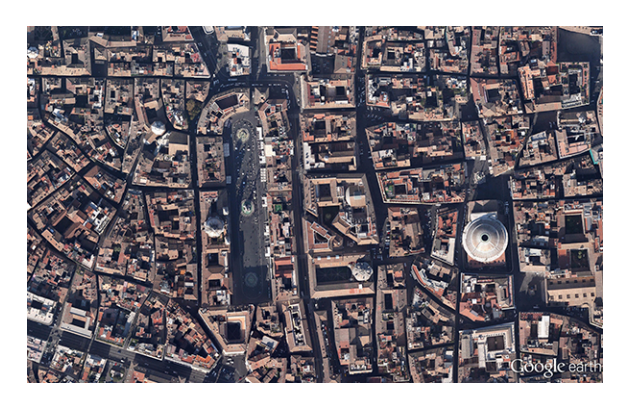

Google earth como herramienta de análisis. Plaza Navona, Roma. Fuente: Google Earth Pro. Fecha de imagen 11/9/2011. Fecha de captura 28/08/2013, 11:31 a.m. Fotografía portada

Archivo sobre como citar imágenes, preparado por: Gloria Cajavilca Cepeda Asesora en propiedad Intelectual Dirección de Publicaciones 2013